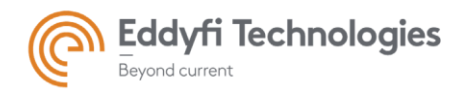

# ASSIST™ Software 3.2R3 Release Notes

### System Requirements

- Supported operating systems: Windows 8, Windows 8.1, and Windows 10 (32-bit and 64-bit editions)
- Processor: Core i3 or better (or equivalent)
- Memory: 4 GB or more (recommended: 8 GB)
- Minimum available disk space: 80 GB
- Recommended network: Built-in network card (USB-to-network adapter also acceptable)
- Display: 13"or larger (recommended: 15")
- Minimum resolution: 1024 × 768 pixels

#### Firmware

- Included in this release of ASSIST is the following firmware:
	- o 1.0R9 for AMIGO™ 2
	- o 1.0R5 for U41™
	- o 1.0R5 for EDDYFI TECHNOLOGIES TOPSIDE UNIT

### New Features and Improvements

- Support of Amigo2-SE model.
- Cloud based software license management.
- ''Data info'' mode enabling more advanced analysis of ACFM® signals. When this mode is active, cursors can be placed in the Bx and Bz views while being clearly referenced in the butterfly view. These are used to obtain key information in the analysis of ACFM signals such as absolute positions, amplitudes and their deltas.
- ''Get Assistance'' functionality, enabling efficient data transfer for support from the Eddyfi team.
- Support of external encoders through the Amigo2 I/O connector.
- Encoder configuration menu now available for both internal and external encoders.
- Hybrid scan mode combining continuous clock-based acquisition in parallel to encoder position information.
- Configuration of Sensu® (PACE® probes) and legacy (Amigo 1) probes is now possible.
- 3Bz sizing algorithm improved to accept a wider range of sizing cases.

## Modifications to Existing Features

None in this version

### Dropped Features

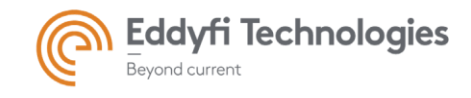

None in this version

#### Resolved Issues

- Error when replaying array probe data at maximum speed.
- Error when deleting all the pages in a component.
- Error detected while shutting down the Amigo2 unit.
- Previously imported probe configurations deleted when the software is updated.
- Impossible to edit or delete the active inspection plan without selecting another one, leaving then re-entering the ''Manage Plans'' menu.
- Virtual keyboard hiding some information fields in the ''Edit plan'' menu.
- The size of the "View Imported Probes" dialog is too narrow, leaving some fields hidden.
- The content of the Pages / Files tab sometimes doesn't align with column titles.
- There is no warning to the user when trying to exit the ''Setup Config'' dialog without saving changes.
- Power Management Unit (PMU) random corruption issues.

### Known Issues, Limitations, and Restrictions

- Installing Assist while probes are connected may cause installation failures.
- Changing notes or regions in components and pages recorded using versions prior to Assist 3.2R3 will render those notes and regions unavailable when trying to read back using prior versions of Assist.
- Scrolling the page list using the thumb-scroll method works intermittently.
- Regions and defects are not visible during replay.
- Cannot export a landscape-oriented report to pdf.
- Possible installation problems on some systems related to Microsoft .NET installation.